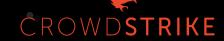

## FINDING WALDO IN THE APPLE UNIFIED LOG OBJECTIVE BY THE SEA 3.0

JAI MUSUNURI | ERIK MARTIN

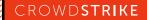

#### **AGENDA**

- Why Are We Here?
- Introduction to the Unified Log
- Acquiring the Unified Log
- Parsing the Unified Log
- Finding Waldo
- Conclusion

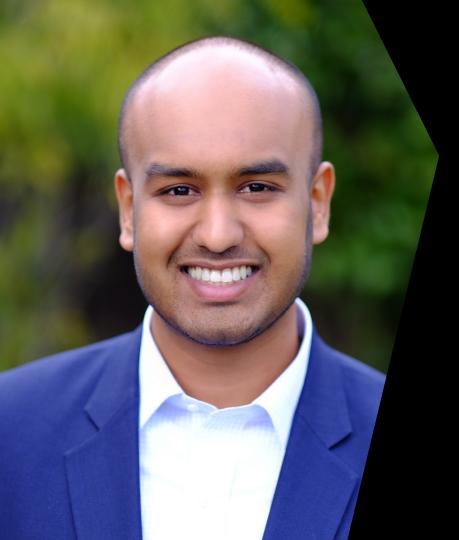

#### **JAI MUSUNURI**

Principal Consultant, CrowdStrike Services

- CrowdStrike Services macOS forensics/IR lead
- Certified Blacklight Examiner
- AutoMacTC developer

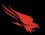

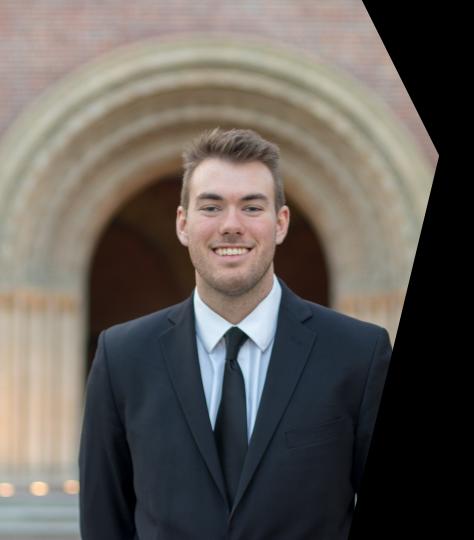

#### **ERIK MARTIN**

Associate Consultant, CrowdStrike Services

- CrowdStrike Services macOS forensics/IR analyst
- Certified Blacklight Examiner
- AutoMacTC developer

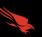

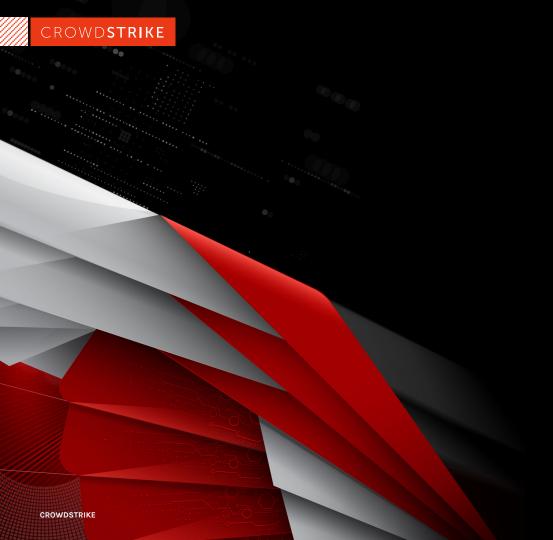

# WHY ARE WE HERE?

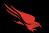

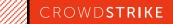

#### INCIDENT RESPONSE (IR) REQUIRES THE RIGHT STUFF

- Incident responders are sent in to put out "fires" during security incidents
- Firefighters need the right tools to put fires out quickly:
  - Fire truck
  - Hoses
  - Protective gear
  - Firefighting knowledge
- Incident responders need the same:
  - Forensic tools
  - Forensic artifacts
  - Forensic analysis skills

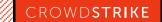

#### WHAT ARE WE DISCUSSING HERE?

-> How can we leverage the Apple Unified Log to improve our incident response efforts? <-

We support this with an understanding of the unified log's:

- Internals
- Acquisition
- Parsing

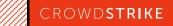

#### WHY DO WE CARE ABOUT LOGS DURING IR?

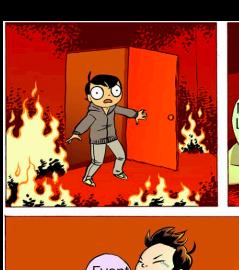

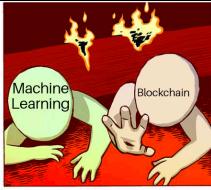

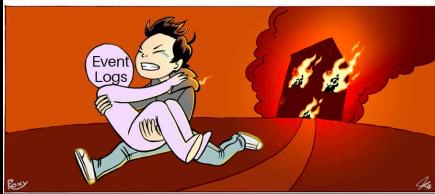

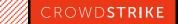

## INTRODUCTION TO THE UNIFIED LOG

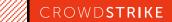

#### **PURPOSE**

## Apple announced the Unified Log at WWDC '16

- Used to assist with debugging
- Single logging mechanism
- Designed to replace traditional Unix logging
- Form of standard Logging mechanism across iOS, macOS, tvOS, and watchOS
- Maximum amount of data in as wide a timeframe as possible

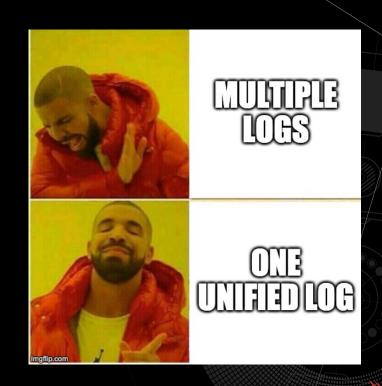

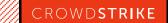

#### WHERE AND WHAT THE UNIFIED LOG LOGS

- Components found in two locations
  - Var/db/diagnostics .tracev3 files
  - /var/db/uuidtext. support files
- Logging is centered out the subsystem and category combo
  - Subsystem: com.apple.objectivebythesea;
  - Category: Conference\_Prod, Conference\_Test
- Each Log has a level determined by the API used
  - Basic Levels Default, Info, and Debug
  - Special Levels Error and Fault

| Message Level | Enabled | Destination |
|---------------|---------|-------------|
| Default       | Always  | Disk        |
| Info          | Yes     | Memory      |
| Debug         | No      | N/A         |
| Error         | Always  | Disk        |
| Fault         | Always  | Disk        |

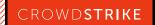

#### **UNIFIED LOG ARCHITECTURE - HOW IT WORKS**

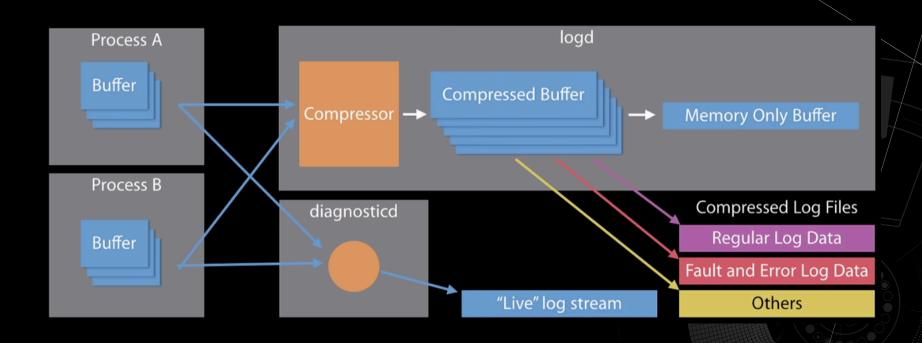

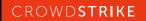

#### **UNIFIED LOG STRUCTURE**

- Log Fields
  - Useful data collected and parsed
- Common Log Fields
  - Data & Time
  - Process
  - Message
- Signposts

|            | 10.12<br>Sierra     | 10.13<br>High<br>Sierra | 10.14<br>Mojave     | 10.15<br>Catalina             |
|------------|---------------------|-------------------------|---------------------|-------------------------------|
| Log Fields | 16                  | 22                      | 27                  | 27                            |
| Signposts  | N/A                 | 4                       | 5                   | 5                             |
|            |                     |                         |                     |                               |
|            | Predicate           | Event<br>Type           | Log Type            | Signpost<br>Scopes /<br>Types |
| 10.14      | 16                  | 22                      | 27                  |                               |
| Mojave     | different<br>fields | different<br>fields     | different<br>fields | Text                          |

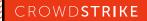

#### **UNIFIED LOG EXAMPLE**

| Date & Time                                                               | Process             | Message of Token V                                                                                                |
|---------------------------------------------------------------------------|---------------------|----------------------------------------------------------------------------------------------------|
| 2019-11-04 22:00:11.114256                                                | screensharingd      | Authentication: SUCCEEDED :: User Name: N/A :: Viewer Address: 192.168.107.153 :: Type: Guest Request for Control |
| 2019-11-04 22:00:11.115624                                                | screensharingd      | MessageTracer: Falling back to default whitelist                                                                  |
| 2019-11-04 22:00:11.116488                                                | screensharingd      | pref set for session select                                                                                       |
| 2019-11-04 22:00:11.116491                                                | screensharingd      | send session select info to viewer                                                                                |
| 2019-11-04 22:00:11.116491                                                | screensharingd      | viewerInitializationFlags 0xc1                                                                                    |
| 2019-11-04 22:00:11.116512                                                | screensharingd      | SSAgentOnConsole 11267                                                                                            |
| 2019-11-04 22:00:11.116518                                                | screensharingd      | SSAgentOnConsole 11267                                                                                            |
| 2019-11-04 22:00:11.119163                                                | screensharingd      | logged in flag 1                                                                                                  |
| 2019-11-04 22:00:11.119173                                                | screensharingd      | userLoggedInFlag 1                                                                                                |
| 2019-11-04 22:00:11.119175                                                | screensharingd      | should start on console pref 0 serialNumflag 0 askFlag 1 userLoggedInFlag 1                                       |
| 2019-11-04 22:00:11.119209                                                | screensharingd      | uid 0 wantConsole 1 createLoginWindow 0 waitflag 1 maxtime 45                                                     |
| 2019-11-04 22:00:11.119212                                                | screensharingd      | LockScreenIsActive check                                                                                          |
| 2019-11-04 22:00:11.119378                                                | screensharingd      | CheckLockScreenPIDFile: return 0                                                                                  |
| Showing: All Messages                                                     | <b>○</b>            |                                                                                                    |
| screensharingd Subsystem: Category: Hide Activity ID: 0 Thread ID: 0x4afa | a PID: 922          |                                                                                                    |
| Authentication: SUCCEEDE                                                  | D :: User Name: N/A | :: Viewer Address: 192.168.107.153 :: Type: Guest Request for Control                                             |

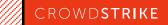

#### **LOG VOLUME**

#### **Unified Log**

- 28-30 days of retention
- 30-50 million records
- Logarchive size 400-800 MB
- Plaintext output 2-9 GB

#### Apple System Log (ASL)

- 40-60 MB of data
- 200K 500K records
- Full data set retained 7 days
- Limited data retained 1 year

#### System.log

- 30-60 MB of data
- All data retained 7-14 days
- 200K 400K records

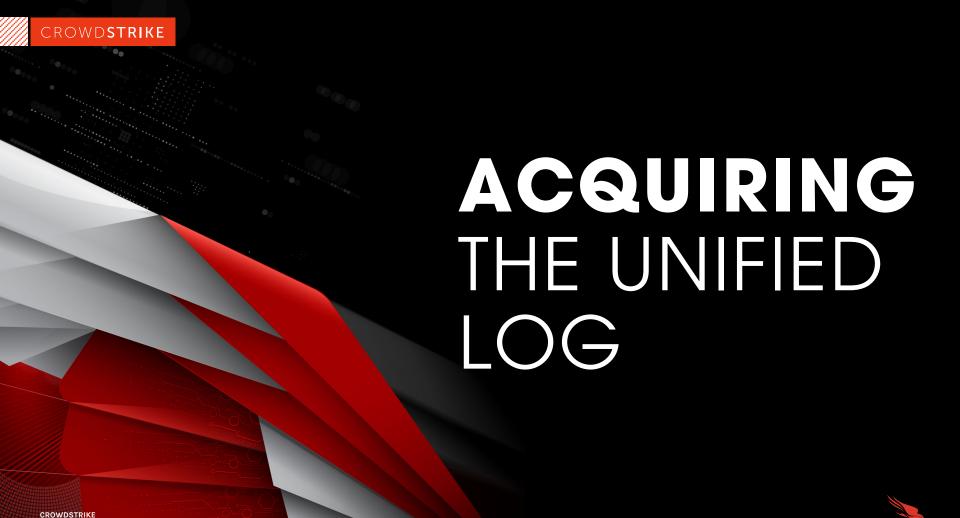

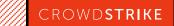

#### FROM A MACOS SYSTEM

#### From Disk

- Reconstruct the unified log from /private/var/db/diagnostics /private/var/db/uuidtext
- Place constituent files from both locations into one directory
- Add .logarchive extension

#### Live System - Log Command

```
usage:
    log <command>
global options:
    -?, --help
    -q, --quiet
    -v, --verbose
commands:
    collect
                    gather system logs into a log archive
    config
                    view/change logging system settings
                    delete system logging data
    erase
    show
                    view/search system logs
                    watch live system logs
    stream
                    show system logging statistics
    stats
further help:
```

log help <command>
log help predicates

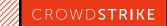

#### **FROM DISK**

#### /private/var/db/diagnostics

| Name |                          |  |  |
|------|--------------------------|--|--|
| ▼    | ■ HighVolume             |  |  |
|      | logdata.statistics.0.txt |  |  |
|      | logdata.statistics.1.txt |  |  |
| •    | Persist                  |  |  |
|      | shutdown.log             |  |  |
| •    | Signpost                 |  |  |
| •    | Special                  |  |  |
| •    | imesync                  |  |  |
|      | version.plist            |  |  |

#### /private/var/db/uuidtext

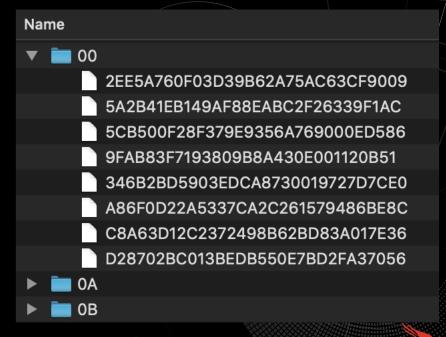

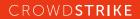

#### LOG COLLECT

usage: log collect [<options>]

#### description:

Collect the system logs into a .logarchive that can be viewed with `log show` or Console.app.

Requires root.

#### options:

--last <num>[m|h|d] Collect logs starting <num>[m|h|d] ago
--output <path> Output log archive to the given path
--size <num>[k|m] Limit log collection to the given size
--start <time> Collect logs starting at the given time

#### notes:

If an output path is not specified, system\_logs.logarchive will be created in the current directory. If the output path is a directory, a file named `system\_logs.logarchive` will be created in the specified directory. If the path contains the extension .logarchive, a new logarchive will be created with that name at the specified path.

#### valid time formats:

'Y-M-D H:m:s+zzzz', 'Y-M-D H:m:s', 'Y-M-D', '@unixtime'

#### examples:

log collect --output ~/mylogs.logarchive
log collect --output /tmp
log collect --start "2016-04-12" --output /Users/test --size 20m
log collect --start "2016-04-12 06:30:00"

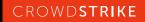

#### **LIVE SYSTEM - LOG SHOW**

#### description:

Show the contents of the system log datastore or a log archive. Output contains only default level messages unless --info and/or --debug are specified.

#### options:

--[no-]backtrace Control whether backtraces are shown
--[no-]debug Control whether "Debug" events are shown
--[no-]info Control whether "Info" events are shown

--[no-]loss Control whether message loss events are shown

--[no-]signpost Control whether signposts are shown

--color <mode> Control color output (valid: auto, always, none)

--end <date>
--last <num>[m|h|d]
--predicate predicate>
Display events up to the given end date
Display recent events up to the given limit
Filter events using the given predicate

--source Annotate output with source file and line-number

--start <date> Display events from the given start date
--style <style> Output format (valid: syslog, json, compact)

--timezone local | <tz> Use the given timezone when displaying event timestamps --mach-continuous-time Print mach continuous time timestamps rather than walltime

#### valid time formats:

'Y-M-D H:m:s+zzzz', 'Y-M-D H:m:s', 'Y-M-D', '@unixtime'

#### predicate usage:

Filter predicates follow the NSPredicate format described at:

https://developer.apple.com/library/content/documentation/Cocoa/Conceptual/Predicates/AdditionalChapters/Introduction.html

For predicate field/type details, see `log help predicates`.

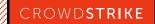

#### LIVE SYSTEM - LOG STREAM

usage: log stream [options]

or: log stream [options] --process <pid> | <process>

#### description:

Stream events from the system or a given process.

#### options:

--source Annotate output with source file and line-number
--style <style> Output format (valid: syslog, json, compact)
--timeout <num>[m|h|d] Terminate streaming after timeout has elapsed

--type activity | log | trace Limit streaming to a given event type

--mach-continuous-time Print mach continuous time timestamps rather than walltime

#### predicate usage:

Filter predicates follow the NSPredicate format described at:

https://developer.apple.com/library/content/documentation/Cocoa/Conceptual/Predicates/AdditionalChapters/Introduction.html

For predicate field/type details, see `log help predicates`.

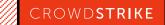

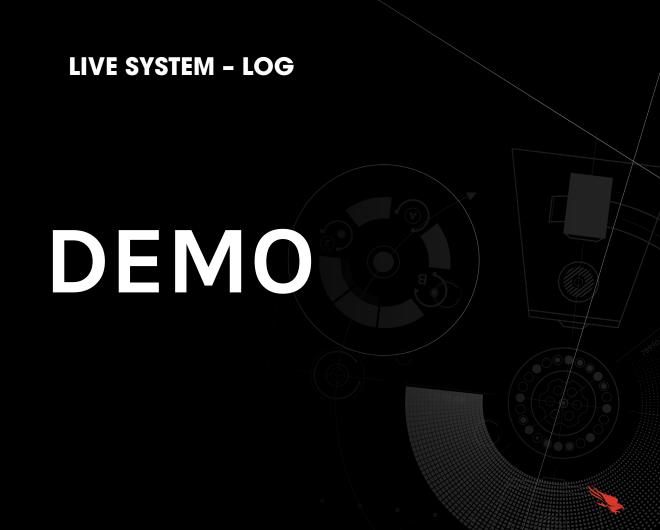

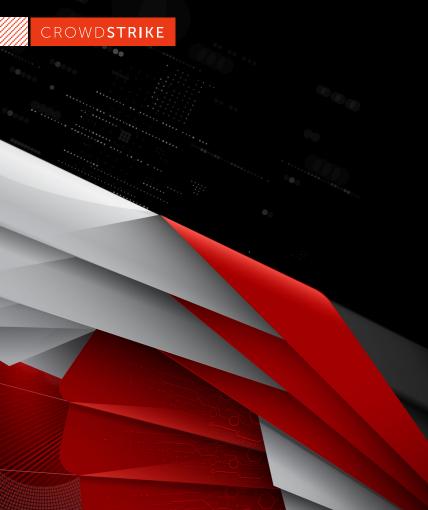

## PARSING THE UNIFIED LOG

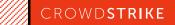

#### **UNIFIED LOG PARSING METHODS**

### Yogesh Khatri's UnifiedLogReader

- Python-based
- Open-source
- Filtering capabilities
- Works on multiple platforms

#### **Blackbag Blacklight**

- Commercial GUI-based application
- Easy to integrate with disk analysis workflow
- Filtering capabilities
- Log export capabilities

#### Native - log show

- Built in to macOS
- Numerous filtering features, including predicates

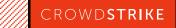

#### **COMPARING PARSING OUTPUTS**

Test condition: Sample VM image running 10.14.6, logarchive constructed from disk

#### UnifiedLogReader and Blacklight

■ 936,446 records

#### Log show --info --signpost

- 936,452 records
- Difference reflects 6 timesync records
  - System boot, system clock adjustment

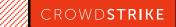

#### A 'LOG SHOW' (AND CONSOLE) BUG

Test condition: Sample VM image running 10.14.6, analysis machines running 10.14.6 and 10.15.3

```
2019–11–06 09:35:00.598742+0000 0xde0b Default 0x0 738 0 analyticsd: (CrashReporterSupport)
Saved core_analytics report for ??? version ??? to Analytics_2020–03–01–153510_Johns–Mac.core_analytics
```

log show --info --debug --signpost --timezone UTC <logarchive\_from\_forensic\_image>

```
2020-03-01 23:35:10.383844 0xde0b Default 0x0 738 0 analyticsd (CrashReporterSupport) Saved core_analytics report for ??? version ??? to Analytics_2020-03-01-153510_Johns-Mac.core_analytics
```

UnifiedLogReader

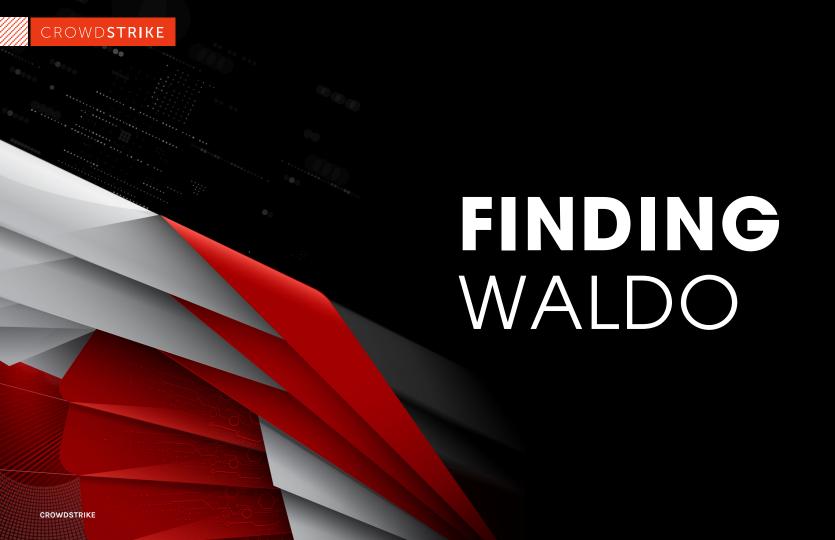

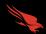

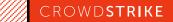

#### "OLD FAITHFUL" APPROACH

#### Grep, Grep, and more Grep

- Using the log collect command, standard out the file to a text file
- Begin keyword searching

However, some issues with this

- Slower
- Storage location
- Correct syntax

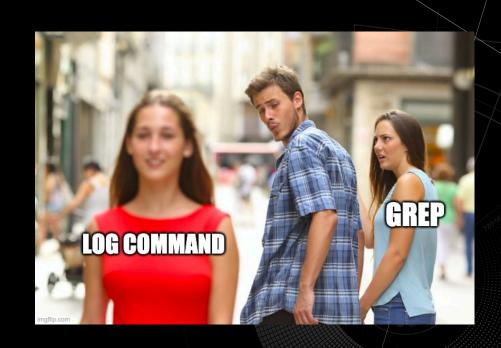

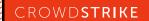

#### **FILTERING**

#### Time based Filtering

- Use --start and --end to pull slices from log SHOW only
- Use --start and --last to pull slices from log COLLECT only

#### Size based Data Reduction

 Use --size to pull a specific size of logs from log COLLECT only

#### Log Collect

#### options:

- --last <num>[m|h|d]
- --output <path>
- --size <num>[k|m]
- --start <time>

#### Log Show

#### options:

- --[no-]backtrace
- --[no-]debug
- --[no-]info
- --[no-]loss
- --[no-]signpost
- --color <mode>
- --end <date>
- --last <num>[m|h|d]
- --predicate <predicate>
- --source
- --start <date>
- --style <style>
- --timezone local | <tz>
- --mach-continuous-time

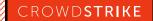

#### **COMMAND EXAMPLE**

 log show User1\_unifiedLof.logarchive --info --backtrace --debug --loss --signpost --style syslog --force --predicate 'eventMessage CONTAINS "remote" > AUL\_User1\_remote.txt

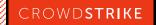

#### PREDICATE EXAMPLES

process == "sudo"

Captures command line activity run with elevated privileges

process == "tccd"

Captures events that indicate permissions and access violations

process == "logind"

Captures user login events

process == "sshd"

Captures successful, failed, and general ssh activity

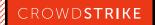

#### PREDICATE EXAMPLES CONT.

process == "kextd" & & sender ==
"IOKit"

Captures successful and failed attempts to add kernel extensions

process == "loginwindow" &&
sender == "Security"

Capture keychain.db unlock events

process == "screensharingd ||
process == "ScreensharingAgent"

Captures events that indicate successful or failed authentication via screensharing

process == "securityd" & & eventMessage CONTAINS "Session " & & subsystem == "com.apple.securityd"

Captures session creation and destruction events

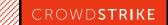

#### **MOCK SCENARIO BACKGROUND**

Events took place on November 4<sup>th</sup> 2019

Users reported that Mac was running slow

An unknown application requested the user type their password

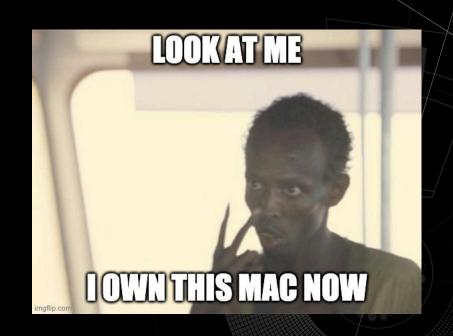

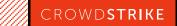

## IR RESPONSE USING THE UNIFIED LOG SSHD

```
2019-11-04 22:40:43.963081-0800 localhost sshd[1330]: Connection closed by 192.168.87.132 port 41220 [preauth]
2019-11-04 22:41:36.051860-0800 localhost sshd[1336]: Accepted keyboard-interactive/pam for john from 192.168.87.132 port 41702 ssh2
2019-11-04 22:46:03.394215-0800 localhost sshd[1339]: Received disconnect from 192.168.87.132 port 41702:11: disconnected by user 2019-11-04 22:46:03.394263-0800 localhost sshd[1339]: Disconnected from user john 192.168.87.132 port 41702
```

Connection closed by 192.168.87.132 port 41220 [preauth]

Accepted keyboard-interactive/pam for john from 192.168.87.132 port 41702 ssh2

Received disconnect from 192.168.87.132 port 41702:11: disconnected by user Disconnected from user john 192.168.87.132 port 41702

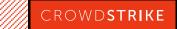

## IR RESPONSE USING THE UNIFIED LOG SUDO

```
2019-11-04 22:30:04.033407-0800
                            localhost sudo[1264]:
                                                    john : TTY=ttys000 : PWD=/Users/john : USER=root : COMMAND=/usr/bin/whoami
2019-11-04 22:30:05.170495-0800
                            localhost sudo[1269]:
                                                    john : TTY=ttys000 ; PWD=/Users/john ; USER=root ; COMMAND=/bin/bash
2019-11-04 22:30:25.997339-0800
                            localhost sudo[1276]:
                                                    root : TTY=ttvs000 : PWD=/private/var/root : USER=root : COMMAND=/usr/sbin/systemsetup -getremotelogin
2019-11-04 22:31:13.948650-0800
                             localhost sudo[1284]:
                                                    <u>root : TTY=ttys000 ; PWD=/</u>private/var/root ; USER=root ; COMMAND=/usr/sbin/systemsetup -setremotelogin on
2019-11-04 22:40:20.851139-0800
                             localhost sudo[1317]:
                                                    john : TTY=ttys000 ; PWD=/Users/john ; USER=root ; COMMAND=/usr/bin/whoami
2019-11-04 22:40:21.927151-0800
                            localhost sudo[1322]:
                                                    john : TTY=ttys000 ; PWD=/Users/john ; USER=root ; COMMAND=/bin/bash
2019-11-05 17:29:16.786030-0800
                            localhost sudo[1691]:
                                                    john : TTY=ttys001 ; PWD=/Users/john/Desktop/AutoMacTc ; USER=root ; COMMAND=/usr/bin/python2.7 automactc.py -m all
2019-11-05 18:06:10.398145-0800 localhost sudo[1775]:
                                                    john : TTY=ttys000 ; PWD=/Users/john/Desktop ; USER=root ; COMMAND=/usr/bin/log collect
     john : TTY=ttys000 ; PWD=/Users/john ; USER=root ; COMMAND=/usr/bin/whoami
     john : TTY=ttys000 ; PWD=/Users/john ; USER=root ; COMMAND=/bin/bash
     root : TTY=ttys000 ; PWD=/private/var/root ; USER=root ; COMMAND=/usr/sbin/systemsetup -getremotelogin
     root : TTY=ttys000 ; PWD=/private/var/root ; USER=root ; COMMAND=/usr/sbin/systemsetup -setremotelogin on
     john : TTY=ttys000 ; PWD=/Users/john ; USER=root ; COMMAND=/usr/bin/whoami
     john : TTY=ttys000 ; PWD=/Users/john ; USER=root ; COMMAND=/bin/bash
     john : TTY=ttys001 ; PWD=/Users/john/Desktop/AutoMacTc ; USER=root ; COMMAND=/usr/bin/python2.7 automactc.py -m all
```

john : TTY=ttys000 ; PWD=/Users/john/Desktop ; USER=root ; COMMAND=/usr/bin/log collect

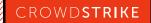

## IR RESPONSE USING THE UNIFIED LOG SCREENSHARINGD

```
2019-11-04 21:58:43.649731-0800 localhost screensharingd[922]: SSDaemon_Checkin port = 9491 agentPort 11267 effectiveUID 501 sessionID 257 agent pid 923 onconsole 1 yfb 0 loginwindow 0
2019-11-04 22:00:11.114256-0800
                                localhost screensharingd[922]: Authentication: SUCCEEDED :: User Name: N/A :: Viewer Address: 192.168.107.153 :: Type: Guest Request for Control
2019-11-04 22:11:55.703212-0800
                                localhost screensharingd[922]: reached eof
                                localhost screensharingd[922]: closing 0
2019-11-04 22:11:55.703244-0800
                                localhost screensharingd[922]: going to close 6
2019-11-04 22:11:55.703255-0800
                                 localhost screensharingd[922]: going to log accelleration flag 4
2019-11-04 22:11:55.703301-0800
                                 localhost screensharingd[922]: session not accelerated 0
2019-11-04 22:11:55.703501-0800
                                 localhost screensharingd[922]: viewer->fileCopyInfo 0x0
2019-11-04 22:11:55.703503-0800
                                localhost screensharingd[922]: viewer->mode 1
2019-11-04 22:11:55.703503-0800
                                localhost screensharingd[922]: got screen tracker lock
2019-11-04 22:11:55.703508-0800
                                 localhost screensharingd[922]: check for monitoring 0
2019-11-04 22:11:55.703509-0800
                                 localhost screensharingd[922]: stop monitoring screen changes
2019-11-04 22:11:55.703509-0800
2019-11-04 22:11:55.916102-0800
                                 localhost screensharingd[922]: set qViewerConnections index 0 to -1
                                 localhost screensharingd[922]: gViewerConnections[ descriptorIndex ] -1 address 0x10f279510 descriptorIndex = 0
2019-11-04 22:11:55.916103-0800
                                 localhost screensharingd[922]: MVS_FreeInfo
2019-11-04 22:11:55.917903-0800
2019-11-04 22:11:55.921107-0800
                                localhost screensharingd[922]: reset gMaxViewerConnection to -1
2019-11-04 22:11:55.921110-0800
                                 localhost screensharingd[922]: unlocked mutexes
                                 localhost screensharingd[922]: remove timer
2019-11-04 22:11:55.922860-0800
2019-11-04 22:12:10.930560-0800
                                localhost screensharingd[922]: No viewers so time to exit
2019-11-04 22:47:27.245569-0800 localhost screensharingd[1350]: SSDaemon_Checkin port = 7427 agentPort 20739 effectiveUID 501 sessionID 257 agent pid 1351 onconsole 1 vfb 0 loginwindow 0
                                localhost screensharingd[1350]: Authentication: SUCCEEDED :: User Name: john :: Viewer Address: 192.168.87.132 :: Type: DH
2019-11-04 22:47:33.285463-0800
2019-11-04 23:14:23.225492-0800
                                localhost screensharingd[1350]: reached eof
                                localhost screensharingd[1350]: closing 0
2019-11-04 23:14:23.225496-0800
2019-11-04 23:14:23.225508-0800
                                 localhost screensharingd[1350]: going to close 5
                                 localhost screensharingd[1350]: going to log accelleration flag 4
2019-11-04 23:14:23.225591-0800
                                 localhost screensharingd[1350]: session not accelerated 0
2019-11-04 23:14:23.225764-0800
2019-11-04 23:14:23.225765-0800
                                 localhost screensharingd[1350]: viewer->fileCopyInfo 0x0
2019-11-04 23:14:23.226436-0800
                                 localhost screensharingd[1350]: viewer->mode 0
2019-11-04 23:14:23.226442-0800
                                 localhost screensharingd[1350]: got screen tracker lock
2019-11-04 23:14:23.226443-0800
                                localhost screensharingd[1350]: check for monitoring 0
2019-11-04 23:14:23.230082-0800
                                localhost screensharingd[1350]: stop monitoring screen changes
                                 localhost screensharingd[1350]: set gViewerConnections index 0 to -1
2019-11-04 23:14:23.442991-0800
                                 localhost screensharingd[1350]: gViewerConnections[ descriptorIndex ] -1 address 0x1016b2510 descriptorIndex = 0
2019-11-04 23:14:23.442993-0800
2019-11-04 23:14:23.445161-0800
                                 localhost screensharingd[1350]: MVS_FreeInfo
                                 localhost screensharingd[1350]: reset gMaxViewerConnection to -1
2019-11-04 23:14:23.447256-0800
2019-11-04 23:14:23.447258-0800
                                 localhost screensharingd[1350]: unlocked mutexes
2019-11-04 23:14:23.448181-0800
                                localhost screensharingd[1350]: remove timer
2019-11-04 23:14:38.455660-0800
                                localhost screensharingd[1350]: No viewers so time to exit
```

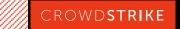

## IR RESPONSE USING THE UNIFIED LOG SCREENSHARINGD

```
Activity
Timestamp
2019-11-04 22:40:43.963081-0800 0x6c8a
                                           Info
                                                                            1330
                                                                                        sshd: Connection closed by 192.168.87.132 port 41220 [preauth]
2019-11-04 22:41:36.051860-0800 0x6cdb
                                           Info
                                                       0×0
                                                                            1336
                                                                                        sshd: Accepted keyboard-interactive/pam for john from 192.168.87.132 port 41702 ssh2
                                                                            1339
                                                                                        sshd: Received disconnect from 192.168.87.132 port 41702:11: disconnected by user
2019-11-04 22:46:03.394215-0800 0x6cfc
                                           Info
                                                       0×0
2019-11-04 22:46:03.394263-0800 0x6cfc
                                           Info
                                                       0×0
                                                                            1339
                                                                                        sshd: Disconnected from user john 192.168.87.132 port 41702
                                                                            1350
                                                                                        screensharingd: Authentication: SUCCEEDED :: User Name: john :: Viewer Address: 192.168.87.132 :: Type: DH
2019-11-04 22:47:33.285463-0800 0x6fd3
                                           Default
```

```
sshd: Connection closed by 192.168.87.132 port 41220 [preauth]
```

sshd: Accepted keyboard-interactive/pam for john from 192.168.87.132 port 41702 ssh2

sshd: Received disconnect from 192.168.87.132 port 41702:11: disconnected by user

sshd: Disconnected from user john 192.168.87.132 port 41702

screensharingd: Authentication: SUCCEEDED :: User Name: john :: Viewer Address: 192.168.87.132 :: Type: DH

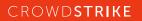

## IR RESPONSE USING THE UNIFIED LOG TIMELINE

```
2019-11-04 22:40:22.049657-0800
                              localhost espl[1328]: NSHomeDirectory() /var/root
2019-11-04 22:40:22.100420-0800
                              localhost rapportd[407]: (CoreUtils) [com.apple.CoreUtils:CUWiFiManager] SysMon: ### WiFiManagerClientCopyDevices failed: NULL
2019-11-04 22:40:24.422023-0800
                               localhost kernel[0]: (Sandbox) sb_user_approval: kTCCServiceSystemPolicyAllFiles for RTProtectionDaem [39]
                               localhost kernel[0]: (Sandbox) sb user approval: pid 39 responsible for 39
2019-11-04 22:40:24.422031-0800
2019-11-04 22:40:24.422035-0800
                               localhost kernel[0]: (Sandbox) sb_user_approval: kTCCServiceSystemPolicyAllFiles satisifed from cache for pid 39: not approved
                               localhost espl[1328]: result = ifconfig
2019-11-04 22:40:25.539763-0800
                               localhost espl[1328]: running task ifconfig
2019-11-04 22:40:25.540021-0800
                               localhost ifconfig[1329]: ioctl(SIOCGIFNAT64PREFIX): 12
2019-11-04 22:40:25.550855-0800
                               localhost ifconfig[1329]: ioctl(SIOCGIFNAT64PREFIX): 12
2019-11-04 22:40:25.550966-0800
                               localhost ifconfig[1329]: ioctl(SIOCGIFNAT64PREFIX): 12
2019-11-04 22:40:25.551006-0800
                              localhost ifconfig[1329]: ioctl(SIOCGIFNAT64PREFIX): 12
2019-11-04 22:40:25.551044-0800
                               localhost ifconfig[1329]: ioctl(SIOCGIFNAT64PREFIX): 12
2019-11-04 22:40:25.551115-0800
                               localhost sharingd[463]: (CoreUtils) [com.apple.CoreUtils:CUWiFiManager] SysMon: ### WiFiManagerClientCopyDevices failed: NULL
2019-11-04 22:40:26.806924-0800
                               localhost kernel[0]: (Sandbox) sb_user_approval: kTCCServiceSystemPolicyAllFiles for RTProtectionDaem [39]
2019-11-04 22:40:29.458243-0800
                               localhost kernel[0]: (Sandbox) sb_user_approval: pid 39 responsible for 39
2019-11-04 22:40:29.458380-0800
                               localhost kernel[0]: (Sandbox) sb_user_approval: kTCCServiceSystemPolicyAllFiles satisifed from cache for pid 39: not approved
2019-11-04 22:40:29.458384-0800
                               localhost rapportd[407]: (CoreUtils) [com.apple.CoreUtils:CUWiFiManager) SysMon: ### WiFiManagerClientCopyDevices failed: NULL
2019-11-04 22:40:32.420737-0800
2019-11-04 22:40:32.602315-0800
                               localhost apsd[72]: [com.apple.apsd:daemon] <private> received courierConnectionStatusDidChange from <private>. isConnected? NO
           l: NSHomeDirectory() /var/root
           407]: (CoreUtils) [com.apple.CoreUtils:CUWiFiManager] SysMon: ### WiFiManagerClientCopyDevices failed: NULL
             (Sandbox) sb_user_approval: kTCCServiceSystemPolicyAllFiles for RTProtectionDaem [39]
             (Sandbox) sb user approval: pid 39 responsible for 39
           : (Sandbox) sb user approval: kTCCServiceSystemPolicyAllFiles satisifed from cache for pid 39: not approved
           ]: result = ifconfig
           ]: running task ifconfig
           1329]: ioctl(SIOCGIFNAT64PREFIX): 12
           1329]: ioctl(SIOCGIFNAT64PREFIX): 12
           1329]: ioctl(SIOCGIFNAT64PREFIX): 12
           1329]: ioctl(SIOCGIFNAT64PREFIX): 12
```

463]: (CoreUtils) [com.apple.CoreUtils:CUWiFiManager] SysMon: ### WiFiManagerClientCopyDevices failed: NULL: (Sandbox) sb\_user\_approval: kTCCServiceSystemPolicyAllFiles for RTProtectionDaem [39]

: (Sandbox) sb\_user\_approval: pid 39 responsible for 39

13291: ioctl(SIOCGIFNAT64PREFIX): 12

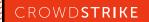

## IR RESPONSE USING THE UNIFIED LOG ESPL

```
2019-11-04 22:25:49.248018-0800
                                 localhost espl[1232]: (libsystem info.dylib) Created Activity ID: 0x6e20, Description: Retrieve User by
ID
2019-11-04 22:25:49.272560-0800
                                 localhost espl[1232]: NSHomeDirectory() /Users/john
2019-11-04 22:26:55.395294-0800
                                 localhost espl[1232]: result = ifconfig
                                 localhost espl[1232]: running task ifconfig
2019-11-04 22:26:55.395700-0800
2019-11-04 22:27:06.750509-0800 localhost tccd[189]: [com.apple.TCC:access] AttributionChain: RESP:{ID: com.apple.Terminal, PID[934],
auid: 501, euid: 501, responsible path: '/Applications/Utilities/Terminal.app/Contents/MacOS/Terminal', binary path: '/Applications/
Utilities/Terminal.app/Contents/MacOS/Terminal'}, ACC:{ID: ??, PID[1232], auid: 501, euid: 501, binary path: '/private/tmp/espl'}, REQ:
{ID: com.apple.WindowServer, PID[169], auid: 88, euid: 88, binary path: '/System/Library/PrivateFrameworks/SkyLight.framework/Versions/A/
Resources/WindowServer'}
2019-11-04 22:27:06.773781-0800 localhost espl[1232]: (LaunchServices) [com.apple.launchservices:cas]
{ "ApplicationType"="BackgroundOnly", "CFBundleExecutablePath"="/private/tmp/espl", "CFBundlePackageType"="????",
"CFBundleSignature"="????", "Flavor"=2, "LSArchitecture"="x86_64", "LSCheckInTime*"=now-ish 2019/11/04 22:27:06, "LSDisplayName"="espl",
"LSExecutableFileName"="espl" }
2019-11-04 22:30:05.335596-0800
                                 localhost espl[1275]: NSHomeDirectory() /var/root
2019-11-04 22:30:25.958905-0800
                                 localhost espl[1275]: result = sudo systemsetup -getremotelogin
                                 localhost espl[1275]: running task sudo systemsetup -getremotelogin
2019-11-04 22:30:25.959275-0800
2019-11-04 22:31:13.902658-0800 localhost espl[1275]: result = sudo systemsetup -setremotelogin on
                                 localhost espl[1275]: running task sudo systemsetup -setremotelogin on
2019-11-04 22:31:13.902753-0800
2019-11-04 22:36:25.272792-0800
                                 localhost espl[1275]: result = ifconfig
2019-11-04 22:36:25.272954-0800
                                 localhost espl[1275]: running task ifconfig
                                 localhost espl[1314]: (libsystem info.dylib) Created Activity ID: 0x7570, Description: Retrieve User by
2019-11-04 22:39:58.002521-0800
ID
2019-11-04 22:39:58.015699-0800
                                 localhost espl[1314]: NSHomeDirectory() /Users/john
2019-11-04 22:40:21.886909-0800
                                 localhost opendirectoryd[71]: [com.apple.opendirectoryd:session] PID: 1314, Client: 'espl', exited with
0 session(s), 0 node(s) and 0 active request(s)
                                 localhost espl[1328]: NSHomeDirectory() /var/root
2019-11-04 22:40:22.049657-0800
                                 localhost espl[1328]: result = ifconfig
2019-11-04 22:40:25.539763-0800
                                 localhost espl[1328]: running task ifconfig
2019-11-04 22:40:25.540021-0800
```

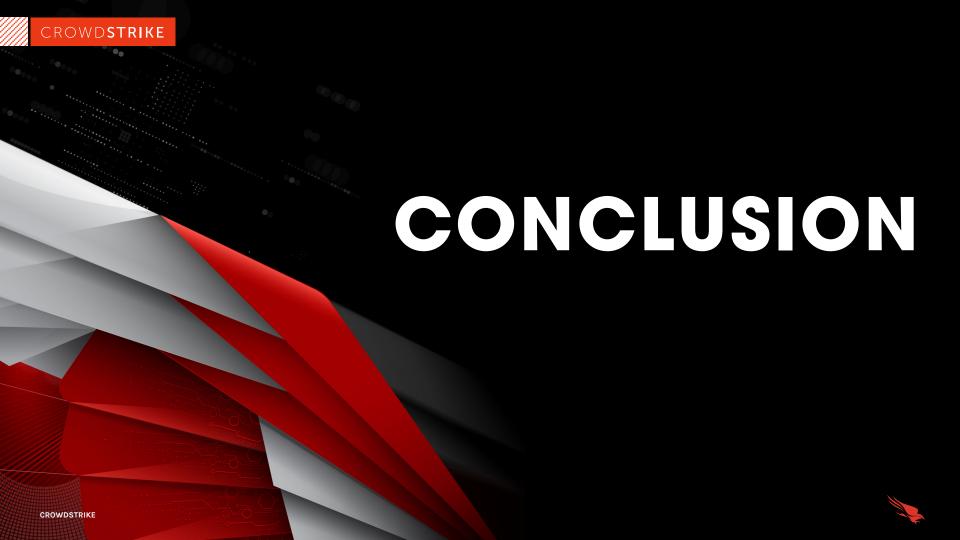

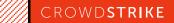

#### WHAT YOU HAVE LEARNED

- What the Unified Log is
- What its functions are
- How to acquire it
- Various tools, both native and third party
- How to narrow down your scope and find evil faster

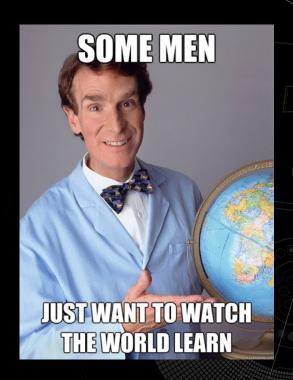

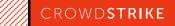

#### **AUTOMACTC MODULE RELEASE**

- Upcoming AutoMacTC module release will include unified log parsing features
  - We are working on characterizing the log show bug before we release the module.

https://github.com/CrowdStrike/automactc

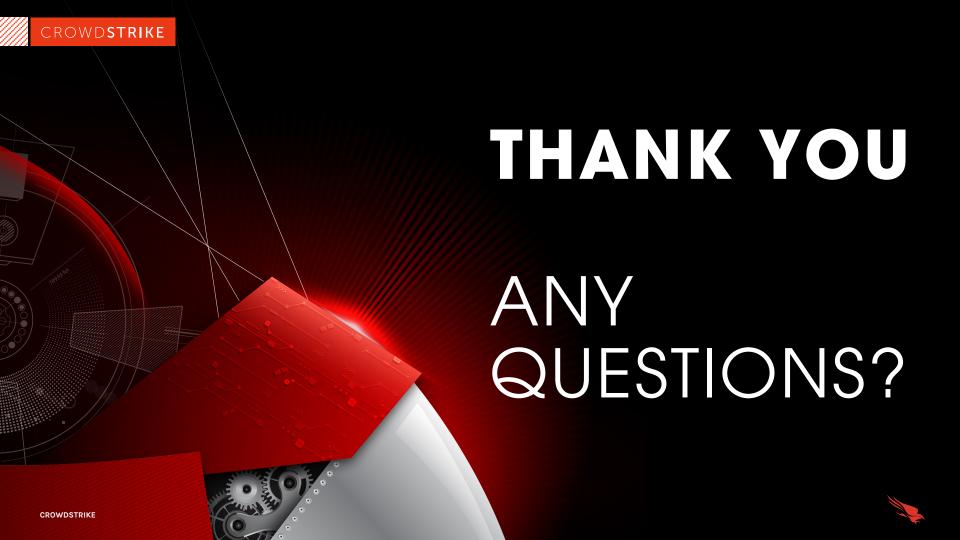